Сетевые PTZ‐камеры с двумя объективами Краткое руководство

V1.01

## **Требования к водонепроницаемости**

Необходимо обеспечить водонепроницаемость кабелей в соответствии со следующими<br>инструкциями. Ответственность за повреждение устройства из-за попадания воды по<br>причине ненадлежащих мер по обеспечению водонепроницаемости по

# **ПРИМЕЧАНИЕ!**

- Перед началом работы подключите все необходимые кабели и обрежьте медные провода для неиспользуемых кабелей.
- Используйте водостойкую клейкую ленту (поставляется с некоторыми продуктами) для защиты кабелей.
- Используйте принадлежности для гидроизоляции, чтобы защитить сетевой кабель. Выполните отдельную гидроизоляцию кабеля питания, если он не используется. Выполнять гидроизоляцию видеокабеля не требуется.
- 1. Используйте изоляционную ленту (не входит в комплект поставки) для соединительной части каждого кабеля.

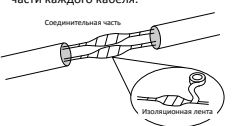

2. Выполните гидроизоляцию кабелей с помощью водостойкой клейкой ленты. (1)Полностью растяните водонепроницаемую ленту на обоих концах.

(2)Плотно обмотайте соединительную часть и концы кабелей водостойкой лентой. Во время этого процесса лента должна быть полностью растянута.

(3) Затяните ленту на обоих концах для предотвращения утечки воды.

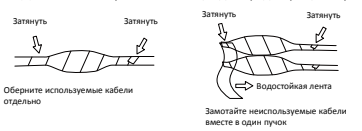

3. Последовательно установите поставляемые принадлежности для гидроизоляции на

 $\frac{1}{\sqrt{2}}$ сетевой кабель.

# **ПРЕДУПРЕЖДЕНИЕ!**

Сначала необходимо установить резиновое кольцо на интерфейс сетевого кабеля.

4. Если у камеры имеется кабель постоянного тока, который не будет использоваться, вставьте в интерфейс заглушку.

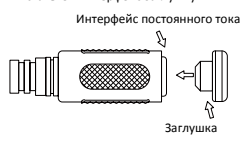

5. Необязательный шаг. После обеспечения гидроизоляции поместите кабели в водонепроницаемую распределительную коробку (приобретается отдельно).

2

# **ПРЕДУПРЕЖДЕНИЕ!**

- Кабельный разъем не должен оставаться незащищенным. Не допускайте воздействия воды.
- 
- Соберите и закрепите устройство после демонтажа. • Поместите адаптер питания в распределительную коробку.

## **Упаковочный лист**

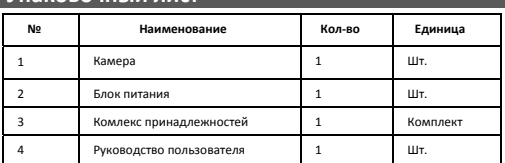

### **Инструкции по технике безопасности**

### 2.1 Меры предосторожности

- Берегите устройство от сдавливания, вибрации и влаги во время транспортировки, хранения и установки. При установке старайтесь держать устройство вдали от источников вибрации.
- Обеспечьте, чтобы кабель питания, соединяющий адаптер питания и устройство, не был слишком длинным. В противном случае на устройство будет подаваться<br>недостаточное-напряжение, что может приводить к сбоям в работе устройства. Если<br>требуется удлинить кабель питания, удлините кабель между блоком питани
- 
- Перемещая устройство, не поднимайте его за ответвительный кабель (вы передитесь, что кабельный наконечник (защёлка или зажим) исправен и плотно закреплен. Следите , чтобы во время установки кабель не натималостичествую
- 
- 
- 
- Зачастую на крышке купола может присутствовать статическое электричество . Для<br>предотвращения скопления пыли из-за статического электричества после снатия<br>защитной пленки протрите поверхность крышки купола с помощью ан перчаток.

### 2.2 Техническое обслуживание

- При наличии пыли на поверхности переднего стекла аккуратно удалите пыль с
- помощью резинового аспиратора.<br>• При наличии жирных пятен или пыли на передней стеклянной поверхности<br>осторожно очистите поверхность стекла от центра к краям, используя ткань. Если<br>жирные пятна не удается удалить с первог

- При очистке прозрачной крышки купола не используйте бензин, спирт и другие<br>органические растворители.<br>● Обеспечьте, чтобы сама ткань была чистой.
- 
- 

# **Внешний вид**

3.1 Размеры

Внешний вид зависит от модели устройства. Рисунки ниже приведены только для иллюстрации.

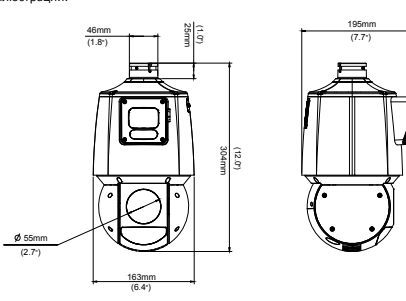

3.2 Подключение кабелей

Ответвительный кабель зависит от модели устройства. Рисунок ниже приведен только для иллюстрации.

**ОБРАТИТЕ ВНИМАНИЕ!**

Подробные технические характеристики см. в последней версии паспорта.

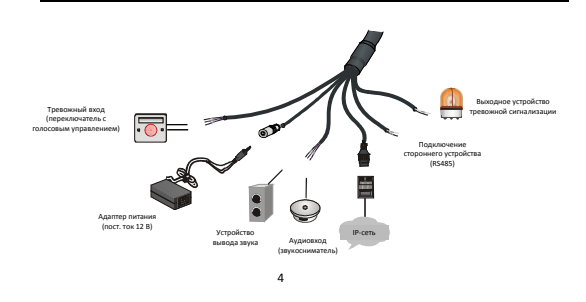

## **Монтаж камеры**

### 4.1 Проверка перед монтажом Проверка компонентов устройства

Перед монтажом камеры проверьте типы и количество компонентов согласно<br>упаковочномулисту, чтобы убедиться вналичии всех компонентов.

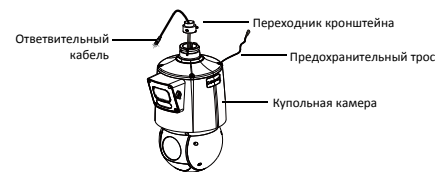

Место монтажа

Требования к несущей способности места монтажа зависит от способа монтажа.<br>Убедитесь в том, что место монтажа достаточно прочное, чтобы выдержать камеру. При<br>необходимости укрепите место монтажа. Требования к грозозащите и заземлению

- Подберите подходящие средства грозозащиты для источника питания, видео‐ и аудиокабелей, а также для кабелей RS485.
- 4 Модели принадлежностей

При установке необходимо использовать кронштейн для крепления на стене и другие принадлежности. Подробные сведения о моделях см. в списке рекомендуемых принадлежностей.

- 4.2 Установка карты Micro SD (дополнительно)
- Чтобы использовать функцию локальной памяти, необходимо установить карту Micro SD. **ОБРАТИТЕ ВНИМАНИЕ!**

- Перед использованием карту Micro SD необходимо отформатировать через веб‐ интерфейс камеры.
- Рекомендуемые характеристики карты можно узнать у дилера или у службы технической поддержки.
- На некоторых камерах необходимо удалить четыре винта из задней крышки, чтобы вставить карту SD.

Рисунок ниже приведен только для иллюстрации. Гнездо карты SD может находиться в другом месте.

- **ОСТОРОЖНО!**<br>• Перед тем как вставить или извлечь карту Micro SD, обязательно отключите питание и<br>— дождитесь, пока камера перестанет работать; в противном случае камера и/или карта<br>— Мicro SD могут быть повреждены.<br>— не
- 
- 1. Снимите крышку карты SD, отвернув два винта.
- 2. Вставьте карту Micro SD в слот.
- 3. Убедитесь в том, что уплотнительное кольцо находится на своем месте.
- 4. Установите крышку карты SD на место и затяните винты.

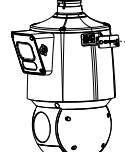

4.3 Монтаж на стене

- **ОСТОРОЖНО!**<br>● Затяните винты на всех соединениях с купольной камерой, в том числе на кронштейне и его переходнике.
- Убедитесь в том, что обеспечена гидроизоляция на соединительных деталях между куполом и кронштейном, отверстием в облицовке стены и выходным отверстием в стене.
- Для выполнения описанной далее процедуры установки необходимо просверлить<br>отверстие в стене, чтобы можно было скрыть кабели и вывести их из стены. Кабельное<br>отверстие можно и не просверливать: для этого следует вывести из бокового выходного отверстия кронштейна.

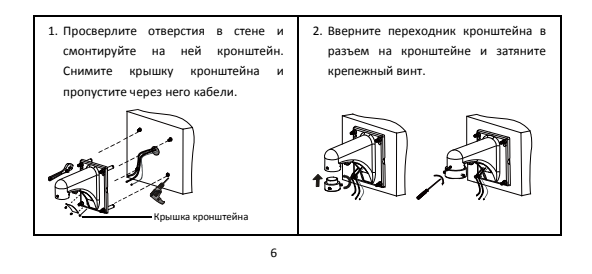

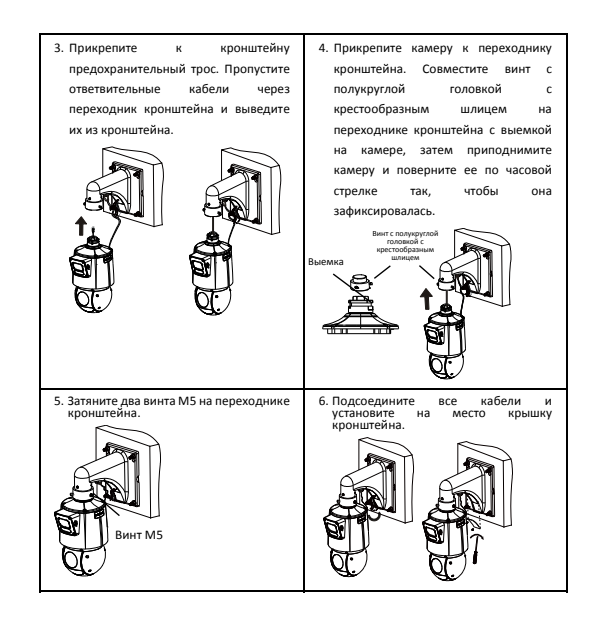

## **Доступ к камере**

- Перед началом работы убедитесь, что:
- Камера работает надлежащим образом и подключена к сети. На используемом вами ПК установлена версия браузера Internet Explorer 7.0 или выше.
- Чтобы настроить доступ к камере через Интернет, выполните следующие действия:
- 1. Откройте браузер, введите IP‐адрес камеры **192.168.1.13** в адресную строку и нажмите клавишу Enter, чтобы открыть страницу входа.
- 2. Введите имя пользователя и пароль (**admin**/**123456** по умолчанию), а затем нажмите **Login**.

# **ПРИМЕЧАНИЕ!**

- Протокол DHCP включен по умолчанию. Если в вашей сети используется сервер DHCP, камере может быть назначен IP‐адрес, который необходимо будет использовать для входа в систему.
- При первом входе в систему может потребоваться установить плагин. Следуйте указаниям на экране для завершения установки, а затем снова откройте браузер, чтобы войти в систему.
- Пароль по умолчанию предназначен только для первого входа в систему. Для<br>обеспечения безопасности измените пароль после первого входа в систему<br>Настоятельно рекомендуется придумать надежный пароль, содержащий не менее 9
- Если пароль был изменен, используйте для входа новый пароль.

## **ВОПРОСЫ И ОТВЕТЫ**

1. Система не предлагает установить подключаемый модуль при первом входе в Win 7.

На своем компьютере выключите UAC (контроль учетных записей). Для этого: откройте<br>панель управления. В окне поиска введите **uac**, а затем **нажмите Change User Account**<br>Control Settings. Переместите ползунок в положение **N** 

- 2. Не удалось установить подключаемый модуль?
- Перед тем как войти в систему, выполните следующие действия, чтобы добавить IP-<br>адрес камеры в список надежных сайтов в IE: Выберите **Тооl > Internet Options > Security**<br>Нажмите**Trusted sites**, выберите **Sites**, а затем д
- 3. Не удается просматривать видео в реальном времени после первого входа в систему? На своем компьютере выключите брандмауэр, а затем войдите снова.

8

- 4. Как восстановить заводские настройки по умолчанию?
- Используемые по умолчанию настройки можно восстановить в течение 10 минут (не более 10 минут) после включения камеры. Делается это в описанном далее порядке. (1) Снимите крышку карты SD.

 $\sim$ 

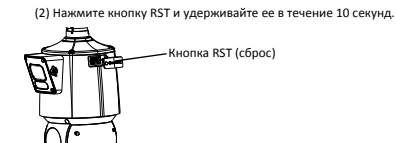

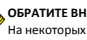

**ОБРАТИТЕ ВНИМАНИЕ!**<br>На некоторых камерах, чтобы нажать кнопку RST, может понадобиться удалить четыре винта<br>из задней крышки.

### **Отказ от ответственности и предупреждения о мерах безопасности**

## **Заявление об авторских правах**

© 2023, авторские права принадлежат компании Zhejiang Uniview Technologies Co., Ltd. Все права

защищены.<br>Никакая часть настоящего руководства не может быть скопирована, воспроизведена, переведена<br>или передана в любой форме или любыми средствами без предварительного письменного<br>согласия компании Zhejiang Un «мы»)

листь.<br>Устройство, описанное в настоящем руководстве, может содержать собственное программное обеспечение, принадлежащее компании и ее лицензиарам. Без разрешения нашей компании и ее лицензиаров запрещается копировать, распространять, модифицировать, присваивать,<br>декомпилировать, расшифровывать, подвергать обратному инжинирингу, предоставлять в<br>аренду,передаватьилисублицензироватьвышеупомянутоепрог форме и любым способом.

# **Подтверждение торговых марок**

UNV UNIACH REARRATED TOBAPHINMA SHAKAMA MAN SAPETACTPHPOBAHHIMMA

товарными знаками нашей компании.<br>Все другие торговые марки, названия компаний и наименования продуктов, упомянутые в<br>настоящем руководстве, являются собственностью соответствующих владельцев. **Заявление о соблюдение экспортного законодательства** 

Наша компания соблюдает применимые законы и правила экспортного контроля, действующие<br>во всем имре, в том числе в Китайской Народной Республике и США. Мы также соблюдаем<br>соответствующие правила, касающиеся экспорта, ре

экспортные законы и правила, применимые к устройству, описанному в настоящем руководстве.<br>**Уведомление о конфиденциальности**<br>Наша компания соблюдает соответствующие законы о конфиденциальности и стремится<br>защищать нашей политики конфиденциальности на сайте компании и узнать, как мы обрабатываем вашу личную информацию. Помните, что использование устройства, описанного в данном<br>руководстве, предполагает сбор личной информации, такой как изображения лиц, отпечатки<br>пальцев, номерныезнаки, адреса электронной почты, номера

**Об этом руководстве** 

- Настоящее руководство предназначено для нескольких моделей устройств, поэтому фотографии, иллюстрации, описания и т. д. могут отличаться от фактического внешнего вида или функций конкретного изделия.
- Настоящее руководство предназначено для нескольких версий программного обеспечения, поэтому иллюстрации и описания могут отличаться от реального графического интерфейса и<br>функций программного обеспечения.<br>● Несмотря на все наши усилия, в этом руководстве могут быть технические или типографские
- функций программного обеспечения. Несмотря на все наши усилия, в этом руководстве могут быть технические или типографские ошибки. Наша компания не несет ответственности за любые ошибки и оставляет за собой право изменять руководство без предварительного уведомления.
- Пользователи несут полную ответственность за ущерб и убытки, возникшие в результате
- нарушений правил эксплуатации.<br>● Мы оставляем за собой право изменять любую информацию в этом руководстве без<br>предварительного уведомления. В связи с обновлением версии устройства или нормативных<br>требований соответствующ

### **Ограничение ответственности**

 Устройство, описанное в данном руководстве, предоставляется на условиях «как есть». Если это не требуется действующим законодательством, данное руководство предназначено только для информационных целей, а все утверждения, сведения и рекомендации представляются здесь без каких‐либо явных или подразумеваемых гарантий в отношении качества, соответствия указанным целям, отсутствия нарушений прав третьих сторон и всего прочего.

- **В той степени, в которой это лопускается лействующим законолательством, общая** ответственность нашей компании за все повреждения устройства, описанного в настоящем<br>руководстве, не превышает сумму, которую вы заплатили за это устройство (за исключением<br>предусмотренных применимым законодательством сл
- подключением устройства к Интернету, включая, помимо прочего, риски сетевых атак, взлома системы и заражения вирусами. Наша компания настоятельно рекомендует пользователям<br>принять все необходимые меры для усиления защиты сети, устройства, данных и личной<br>информации. Компания не несет ответственности, связанн
- последствия использования или невозможности использования продукта или услуги, включая, помимо прочего, упущенную выгоду и любые другие коммерческие убытки, потерю данных,<br>расходы на покупку заменающих товаров или услуг; материальный ущерб, травмирование,<br>перерывы в работе, потерю деловой информации, а также случайным или дополнительным ущербом).

### **Сетевая безопасность**

**Рекомендуется принять все необходимые меры для повышения уровня сетевой безопасности вашего устройства.**

- 
- Ниже перечислены необходимые меры для обеспечения сетевой безопасности устройства.<br>• Измените пароль по умолчанию на более надежный настоятельно рекомендуется изменить<br>• пароль по умолчанию после первого входа в систему до последней версии для поддержки новых функций и повышения уровня безопасности. Для<br>получения последней версии прошивки посетите официальный веб-сайт нашей компании или
- обратитесь к местному продавцу. **Для повышения сетевой безопасности устройства следуйте приведенным ниже**
- **рекомендациям. Регулярно меняйте пароль:** меняйте пароль устройства на регулярной основе и храните его в безопасном месте. Удостоверьтесь, что только авторизованный пользователь может получить
- доступ к устройству. **Включите HTTPS/SSL:** используйте SSL‐сертификат для шифрования HTTP‐сообщений и
- обеспечения защиты данных.<br>• Включите фильтрацию IP-адресов: разрешите доступ только с указанных IP-адресов.<br>• Используйте минимальное число сопоставляемых портов: настройте маршрутизатор или<br>• брандмаузр таким образом, ч устройство в качестве хоста DMZ и не настраивайте полный конус NAT.

- **Отключите функции автоматического входа и сохранения пароля:** если к вашему компьютеру имеют доступ несколько пользователей, рекомендуется отключить эти функции, чтобы
- предотвратить несанкционированный доступ.<br>• Имя пользователя и пароль должны быть уникальными: не используйте имя пользователя и<br>пароль вашей социальной сети, банка, учетной записи электронной почты и т. д. в качестве<br>име
- пользователей, рекомендуется предоставить каждому пользователю только те права, которые
- являются необходимыми.<br>• Отключите UPnP: когда функция UPnP включена, маршрутизатор автоматически сопоставляет<br>• Отключите UPnP: когда функция UPnP включеная перенаправляет данные портов, что приводит к<br>риску утечки данны
- **Многоадресный:** многоадресный режим предназначен для передачи видео на несколько устройств. Если вы не используете этот режим, рекомендуется отключить многоадресную передачу в своей сети.
- **Проверка журналов:** регулярно проверяйте журналы вашего устройства, чтобы обнаружить несанкционированный доступ или подозрительные операции.
- Изолируйте сеть видеонаблюдения: изоляция сети видеонаблюдения от других сервисных<br>- сетей помогает предотвратить несанкционированный доступ к устройствам системы<br>- безопасности из других сетей.<br>• Физическая защита: хра
- 
- предотвратить несанкционированный физический доступ. **SNMP:** отключите SNMP, если вы не используете этот протокол. Если вы используете его, рекомендуется выбрать версию SNMPv3.
- 

**Подробнее**  Вы также можете получить дополнительную информацию о безопасности в Центре реагирования на угрозы безопасности на нашем официальном сайте.

**Предупреждения о мерах безопасности**<br>Устройство должно устанавливаться и обслуживаться квалифицированным специалистом с<br>необходимыми знаниями в области систем безопасности. Чтобы избежать травм и/или потери имущества, перед началом использования устройства внимательно прочитайте это руководство и убедитесь, что все применимые требования соблюдены.

- **Хранение, транспортировка и использование**  Храните и используйте устройство в надлежащей среде, которая отвечает всем необходимым требованиям, включая, температуру, влажность, уровни запыленности, концентрации едких
- газов, электромагнитного излучение и т. д. Убедитесь, что устройство надежно установлено и размещено на плоской поверхности, чтобы
- 
- предотвратить его падение.<br>● Если не указано иное, не устанавливайте устройства друг на друге.<br>● Обеспечьте хорошую вентиляцию в рабочей среде. Не закрывайте вентиляционные отверстия<br>у стройства. Оставьте достаточно своб
- 
- Убедитесь, что источник питания обеспечивает стабильное напряжение, соответствующее требованиям к питанию устройства. Убедитесь, что выходная мощность блока питания превышает общую максимальную мощность всех подключенных устройств. Убедитесь, что устройство установлено надлежащим образом перед подключением его к
- 
- источнику питания. Не удаляйте пломбу с корпуса устройства без предварительной консультации с нашими специалистами. Не пытайтесь самостоятельно проводить техническое обслуживание

устройства. Для выполнения техобслуживания обратитесь к квалифицированному

специалисту.<br>● Перед перемещением устройства всегда отключайте его от источника питания.<br>● Перед перемещением устройства на открытом воздухе примите соответствующие меры по<br>Требования и питанию<br>● Устанавливать и использо

- правилами техники безопасности.<br>• В качестве адаптера используйте UL-сертифицированный источник питания, который<br>• Соответствует требованиям LPS (источник питания ограниченной мощности).<br>• Используйте рекомендуемый шнур
- 

13

директива ЕС по низковольтному оборудованию/электромагнитной совместимости<br>  $\mathbf{C}$  дляное изделие соответствует требованиям директивы ЕС<br>
2014/33/EU по низковольтному оборудованию и директивы ЕС<br>
директива WEEE 2012/19

 $\mathbb{\underline{R}}$ 

Изделие, описанное в настоящем руководстве, отвечает положениям Директивы ЕС по утилизации отходов электрического и электронного оборудования (WEEE) и должно утилизироваться соответствующим образом.